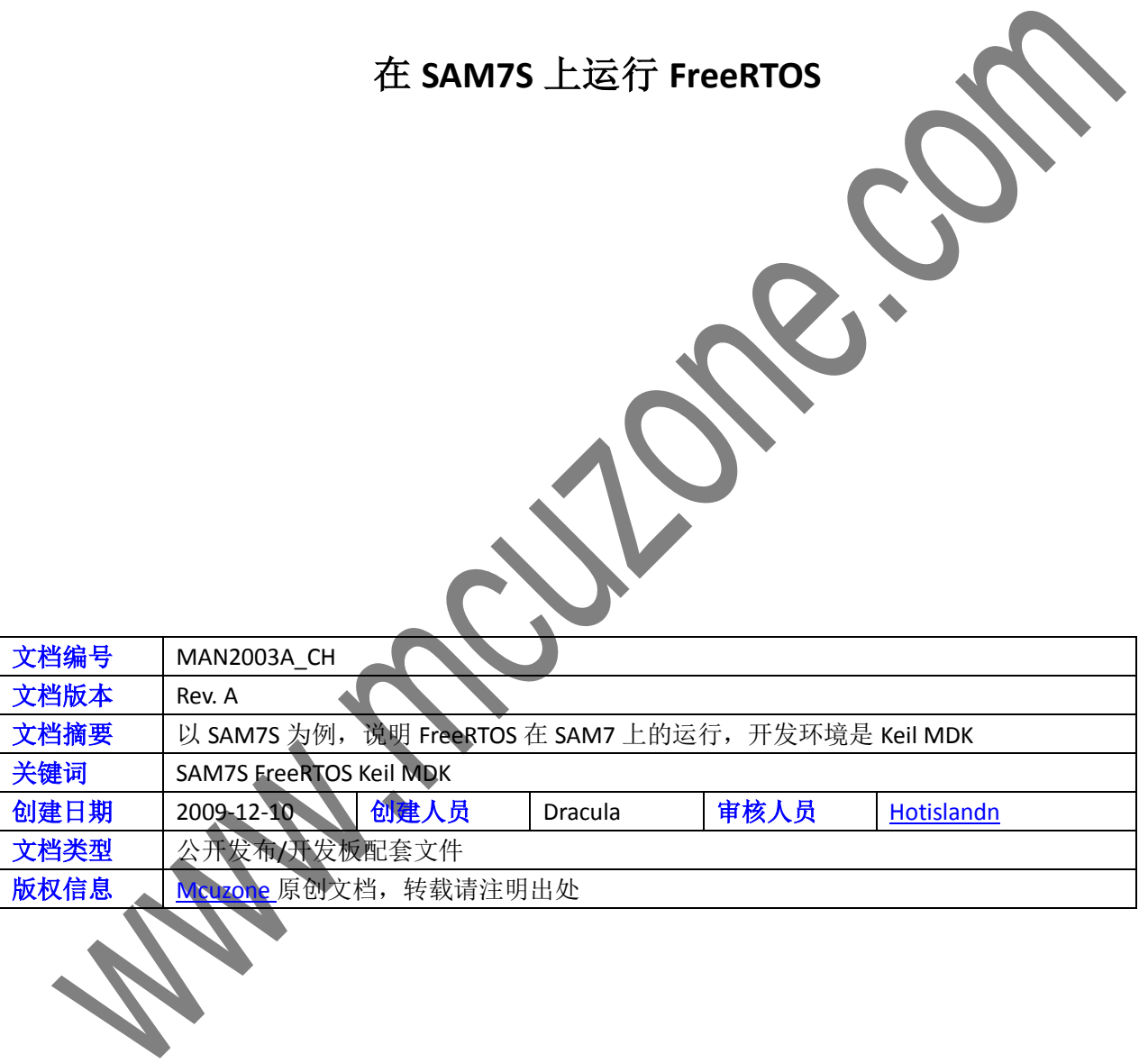

更新历史

| 版本     | 时间                                                                                                    | 更新   | 作者      |
|--------|----------------------------------------------------------------------------------------------------|------|---------|
| Rev. A | 2009-12-10                                                                                                    | 初始创建 | Dracula |
|        |                                                                                                    |      |         |
|        |                                                                                                    |      |         |
|        |                                                                                                    |      |         |
|        | 微控电子 乐微电子<br>杭州市登云路 639 号 2B143<br>销售 TEL: +86-571-88908193<br>支持 TEL: 18913989166 13770507096<br>FAX: +86-571-88908193<br>www.mcuzone.com www.atarm.com |      |         |

# **1.**概述

[FreeRTOS](http://www.freertos.org/) 是一个免费的 [RTOS](http://zh.wikipedia.org/zh-cn/RTOS)。其体积很小,核心只有 3 个 c 文件,目前已经移植到了各种体系架构上,包 括 ARM7。

使用 RTOS 可以简化软件系统的设计,分解系统中的各种任务,并且代码便于移植与重用。

使用 RTOS 会带来额外的性能开销,包括处理能力, ROM(FLASH), RAM 的占用。

[ATMEL](http://www.atmel.com/) 的 [SAM7S M](http://www.atmel.com/dyn/products/devices.asp?family_id=605#1586)CU 基于 ARM7TDMI 架构, 有足够的空间运行 RTOS, 以简化软件设计。基于开源与易用 的考虑,选择 FreeRTOS。

开发环境选择 [Keil MDK](http://www.keil.com/arm/), 界面直观, 且使用 ARM 官方的工具链, 性能有保证。

本站的 wiki 中有一篇讲解 FreeRTOS 移植的文章, 请参考《FreeRTOS 在 S32 上的移植 FreeRTOS 的结构图如下:

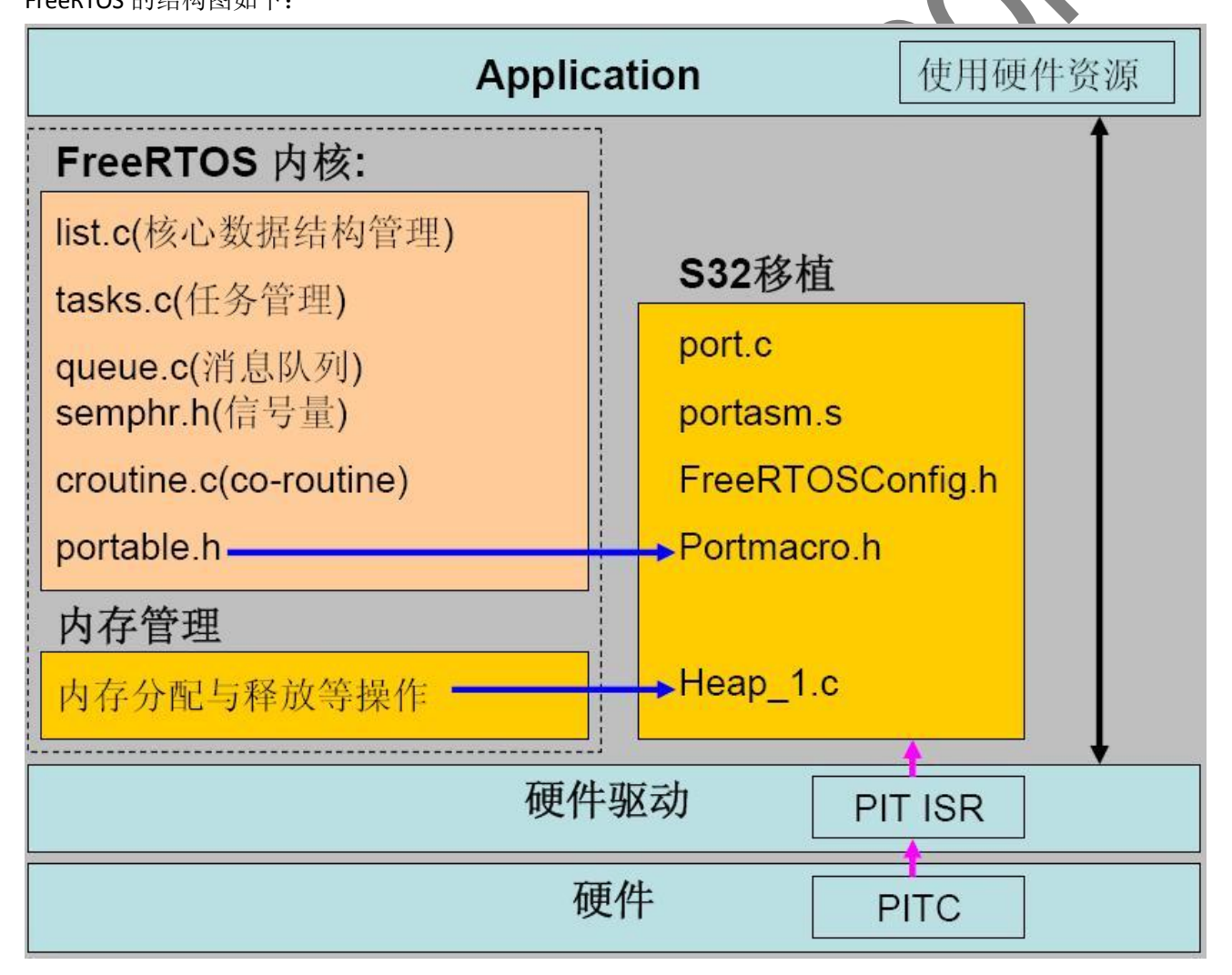

# **2.** 设置环境

# **2.1** 安装 **Keil MDK**

下载 Keil MDK 并安装。

本文档涉及的项目工程基于 MDK 3.80a 创建。

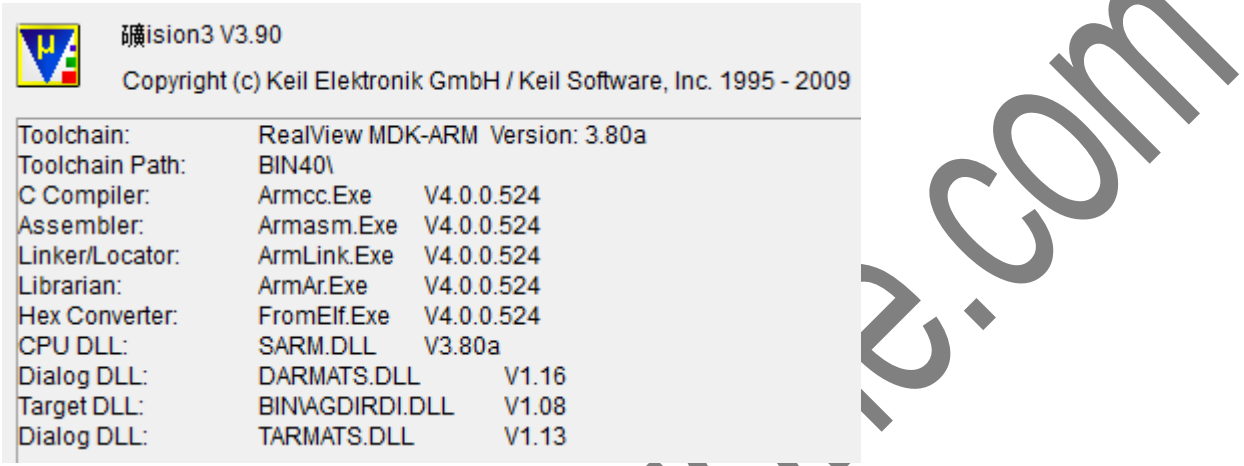

# **2.2** 打开工程

下载项目文件 MAN2003\_SAM7S\_base\_freertos.rar,并展开:

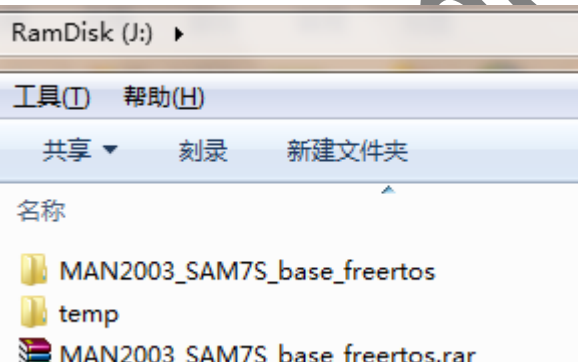

使用 keil 打开工程 sam7s\_base\_freertos.Uv2:

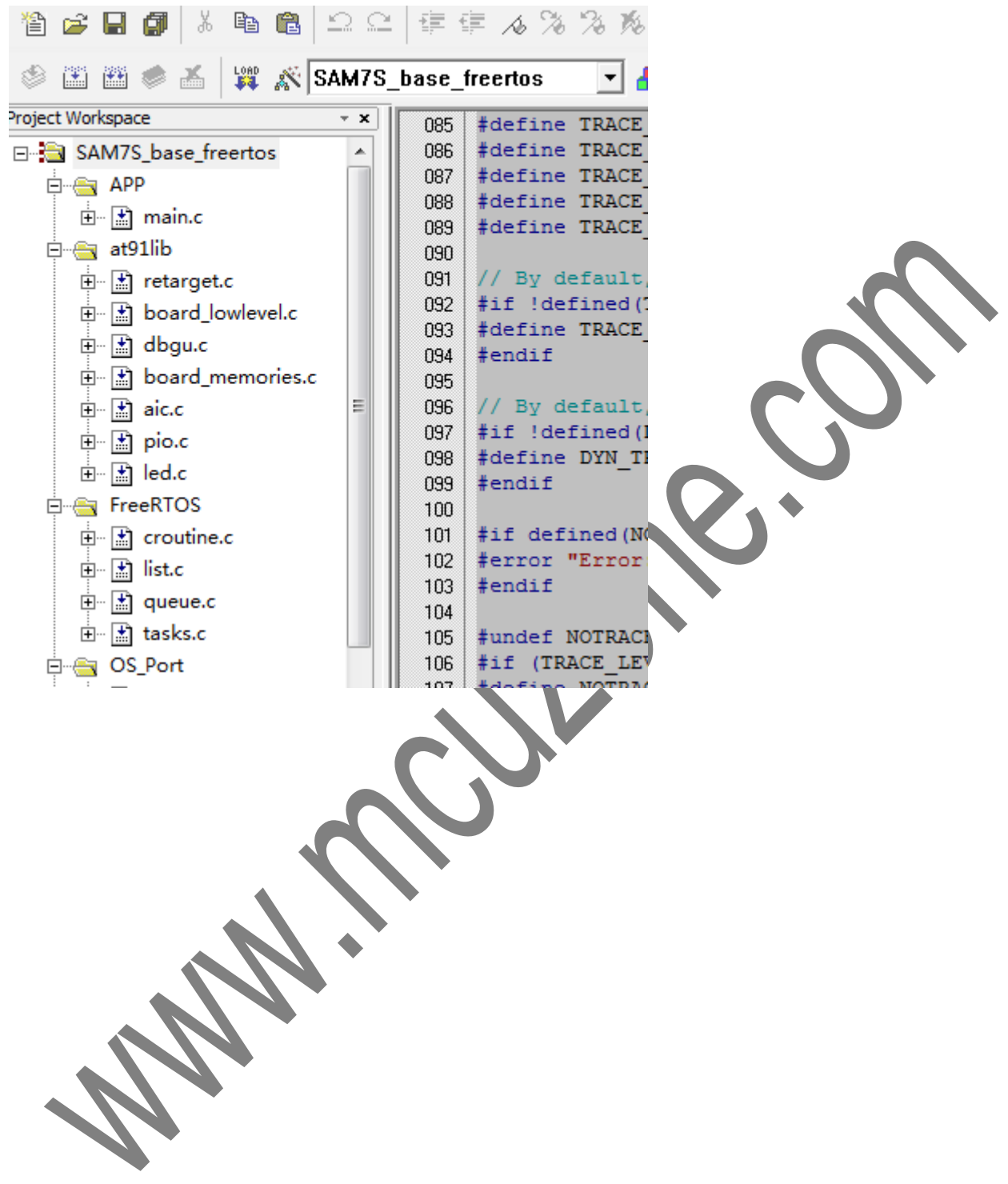

# **2.3** 配置工程

为了保证工程能正确编译,需要核对工程的相关设置。

首先检查芯片设置:

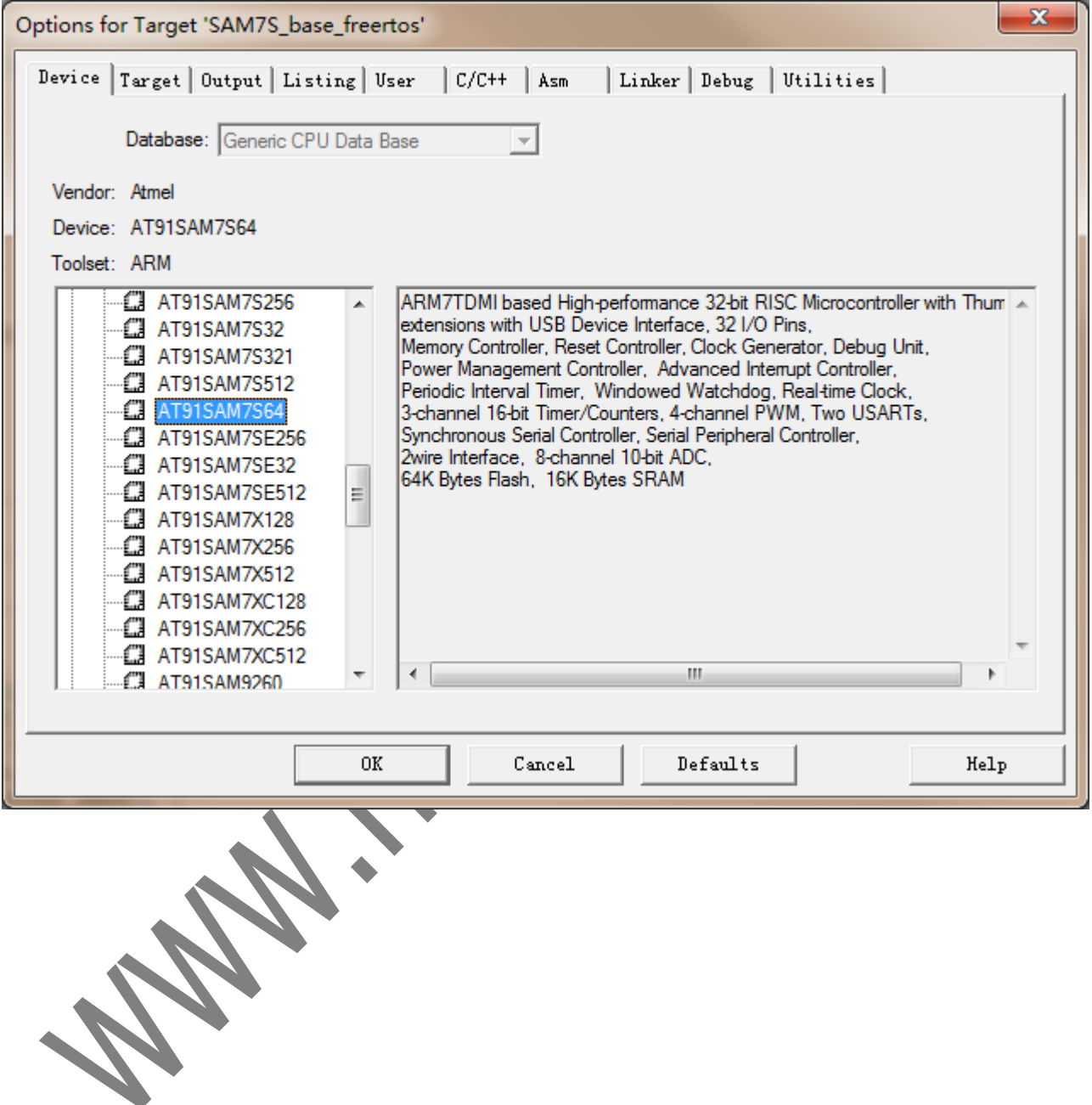

然后是时钟及处理器模式,时钟设置为 18.432MHz,只是 ATEML 默认的时钟配置。使用 Thumb 来生成代码, 这样处理特别声明的代码,都将编译为 Thumb,可以节省 flash 空间, 并提高代码在 Flash 中运行的速度。

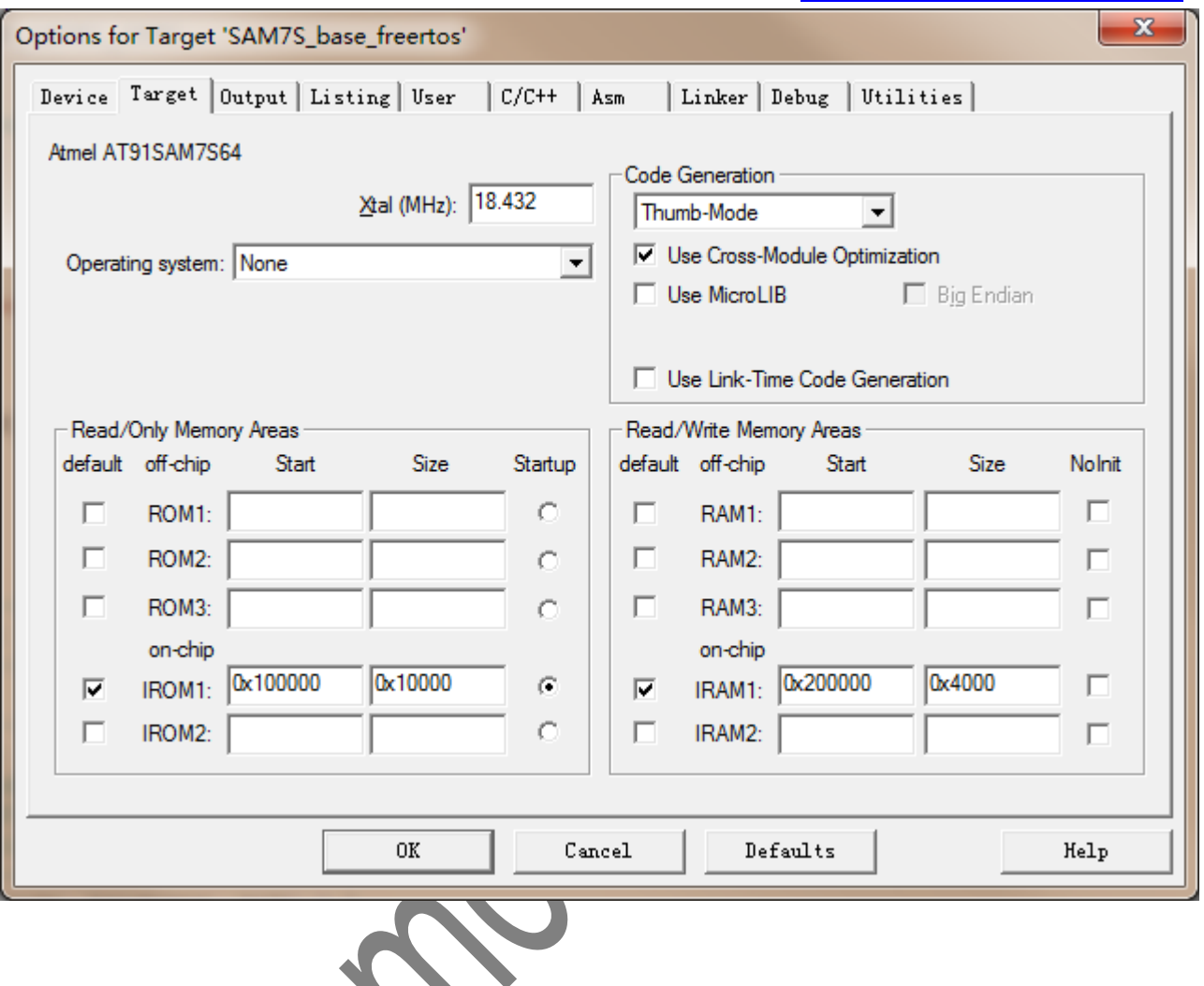

M.

配置输出为工程目录的 output 文件夹,可以避免在工程的根目录生成中间文件,使得工程比较整洁:

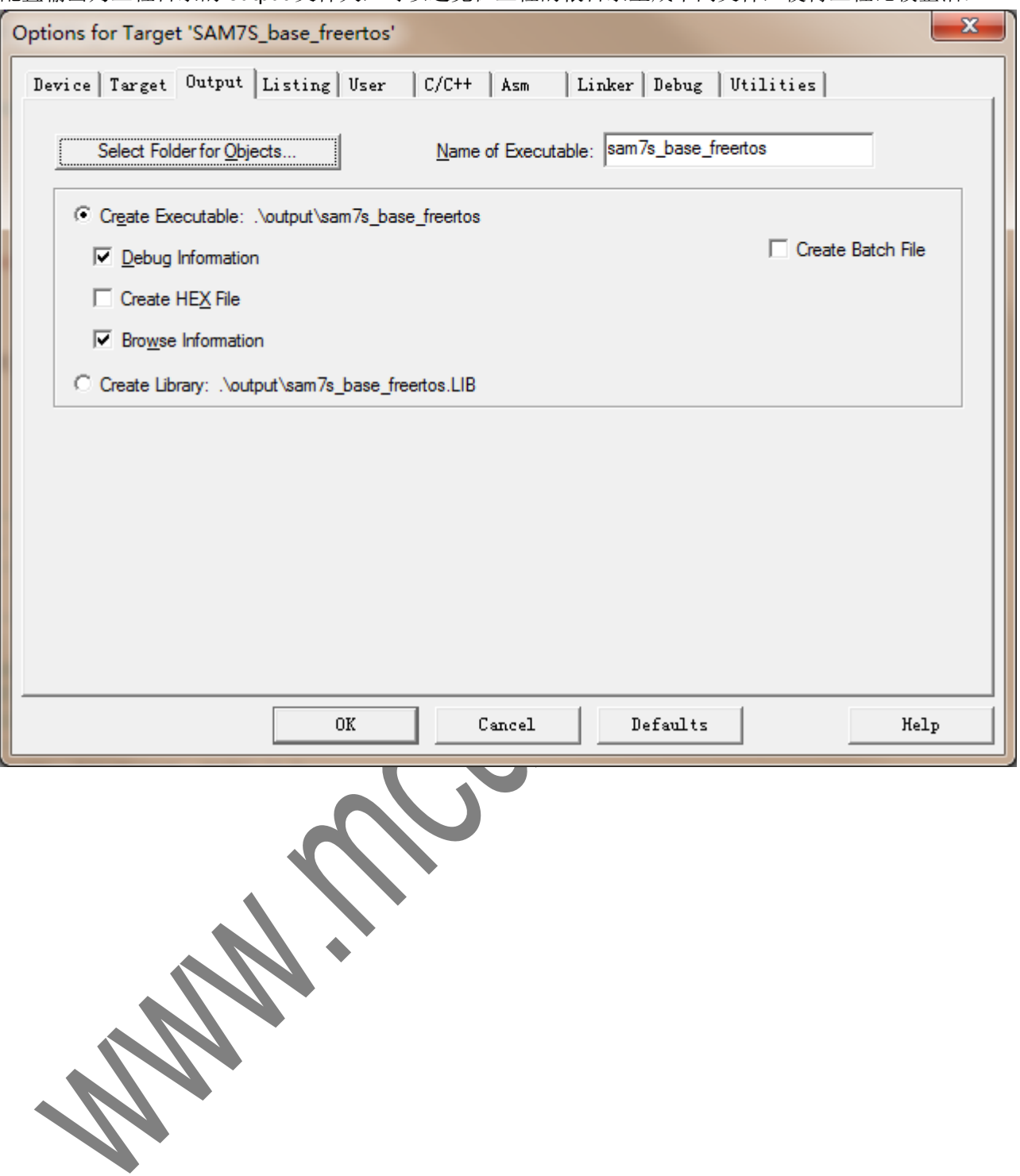

选择输出 map 文件, 便于对代码的 memmap 的分析:

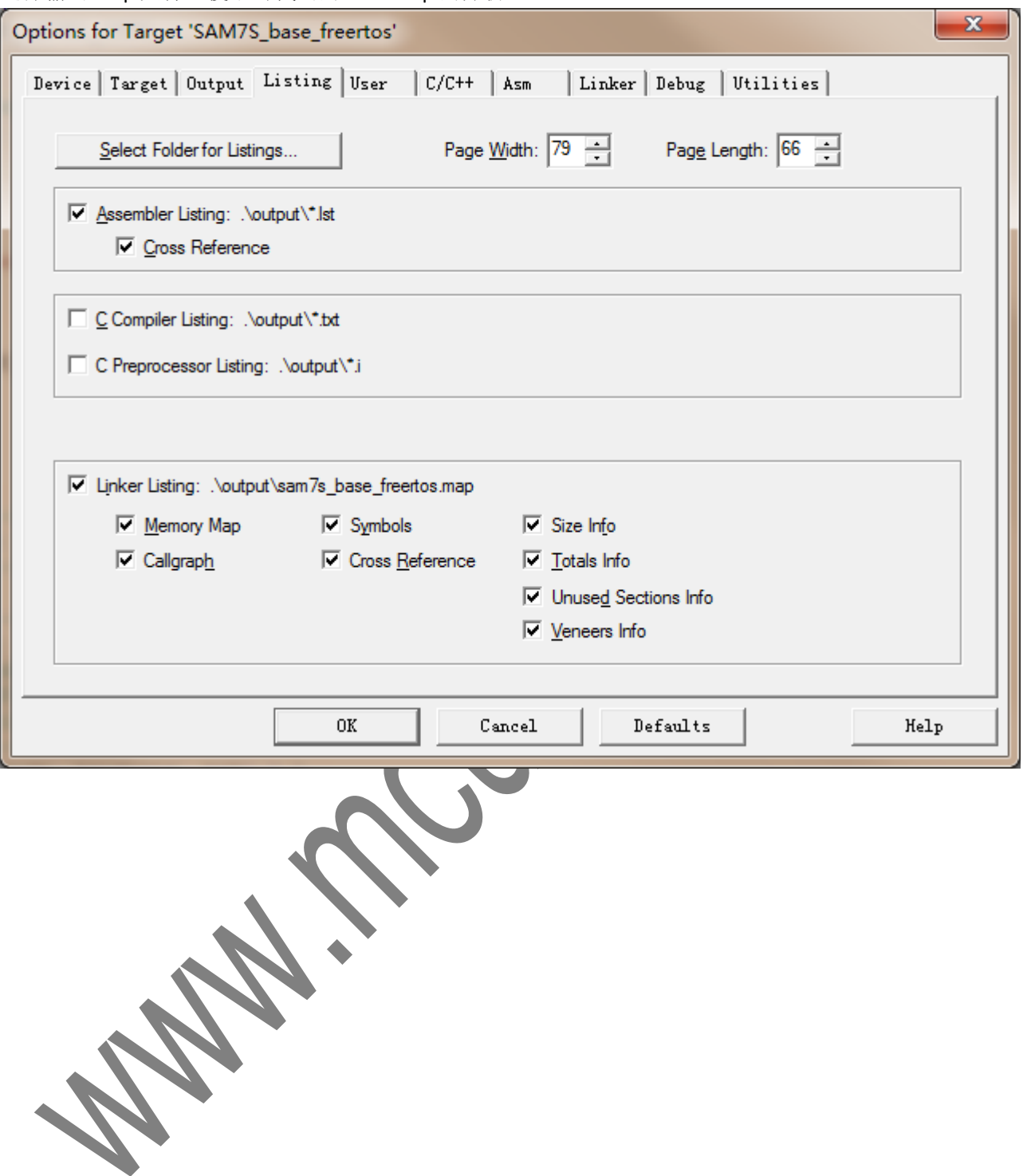

配置在编译完成后运行一个用户命令,使用 fromelf 工具输出 bin 文件,便于 [SAM-BA](http://www.mcuzone.com/artical_html/art/SAM-BA_Rev2.0.pdf) 烧写:

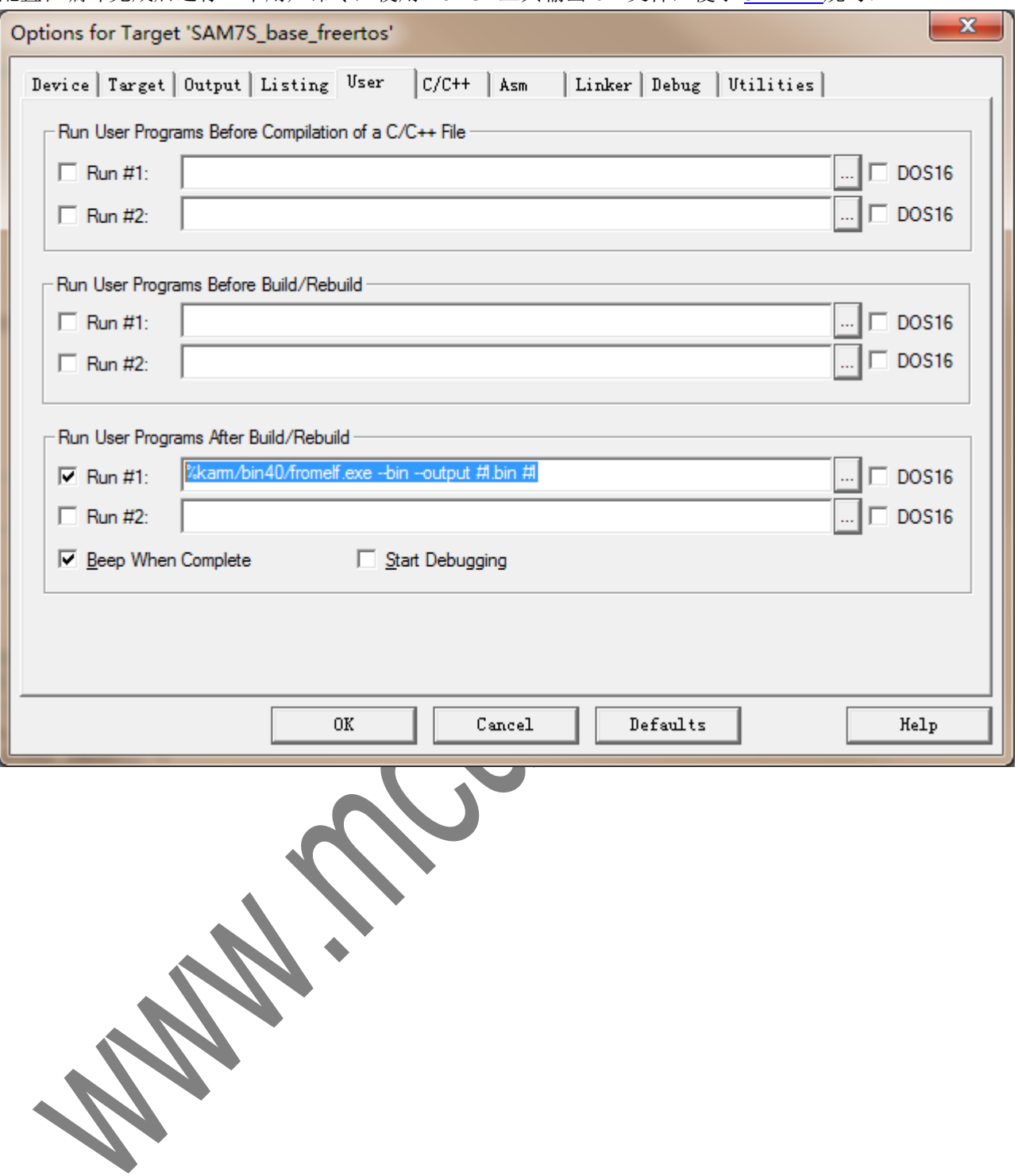

在 C/C++选项卡中可以定义一些宏,控制优化,头文件位置及特殊的编译选项:

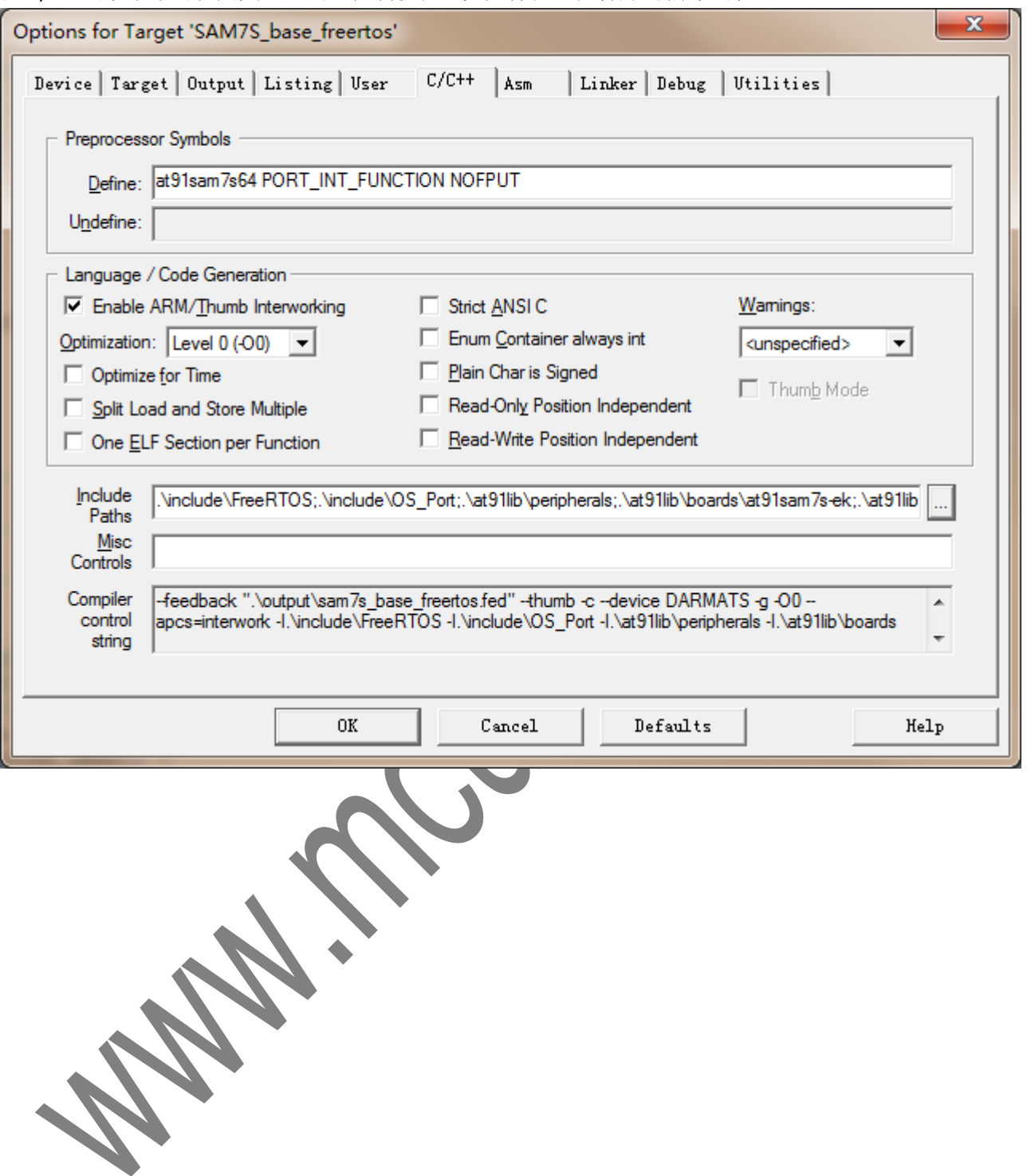

ASM 选项卡与 C/C++的类似, 但是是为控制汇编文件准备的:

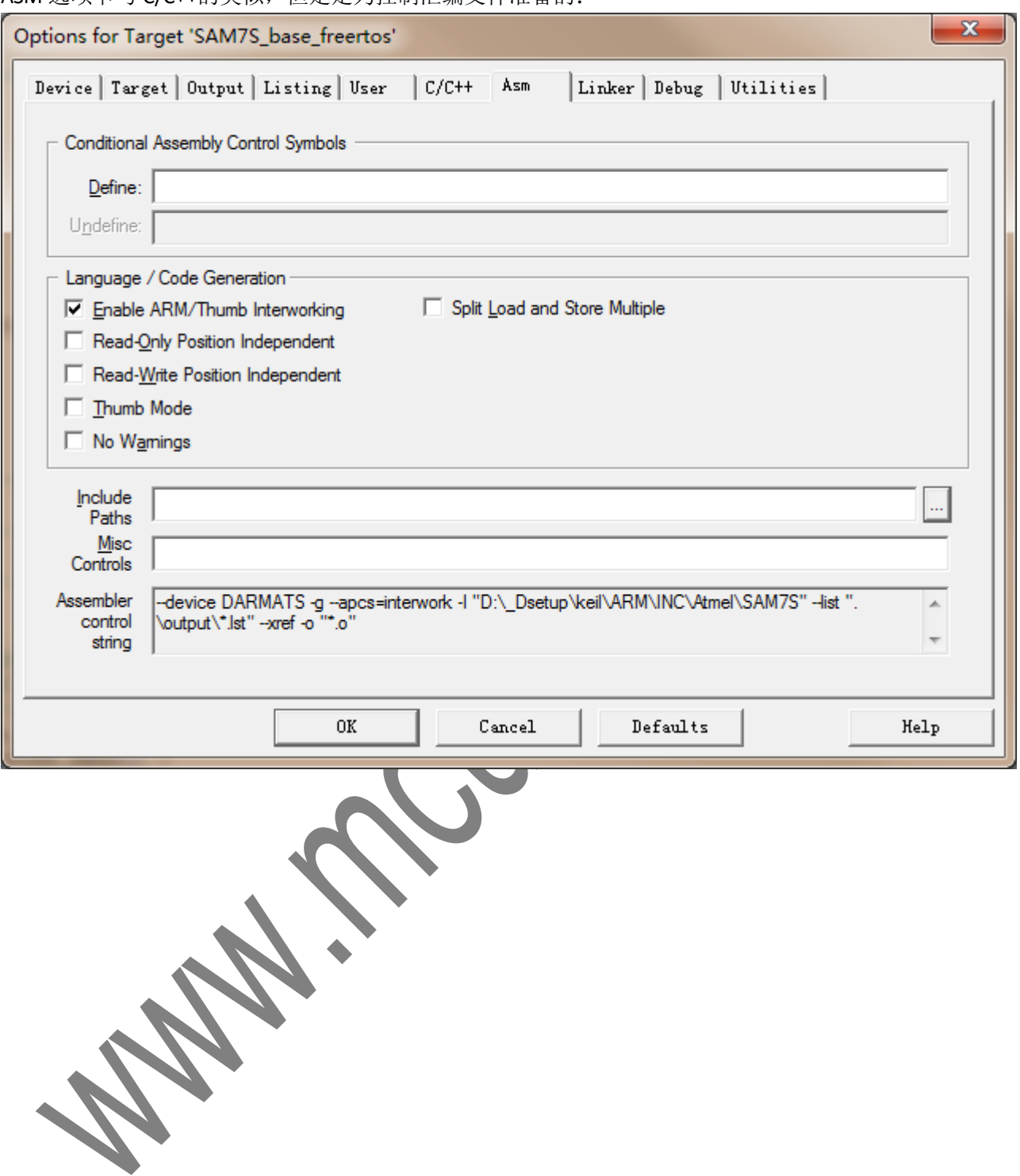

Linker 选项卡控制代码的连接,比较重要。本工程中需要比较复杂的 memmap(部分代码位于 RAM), 所以使 用 scatter loader file 来控制:

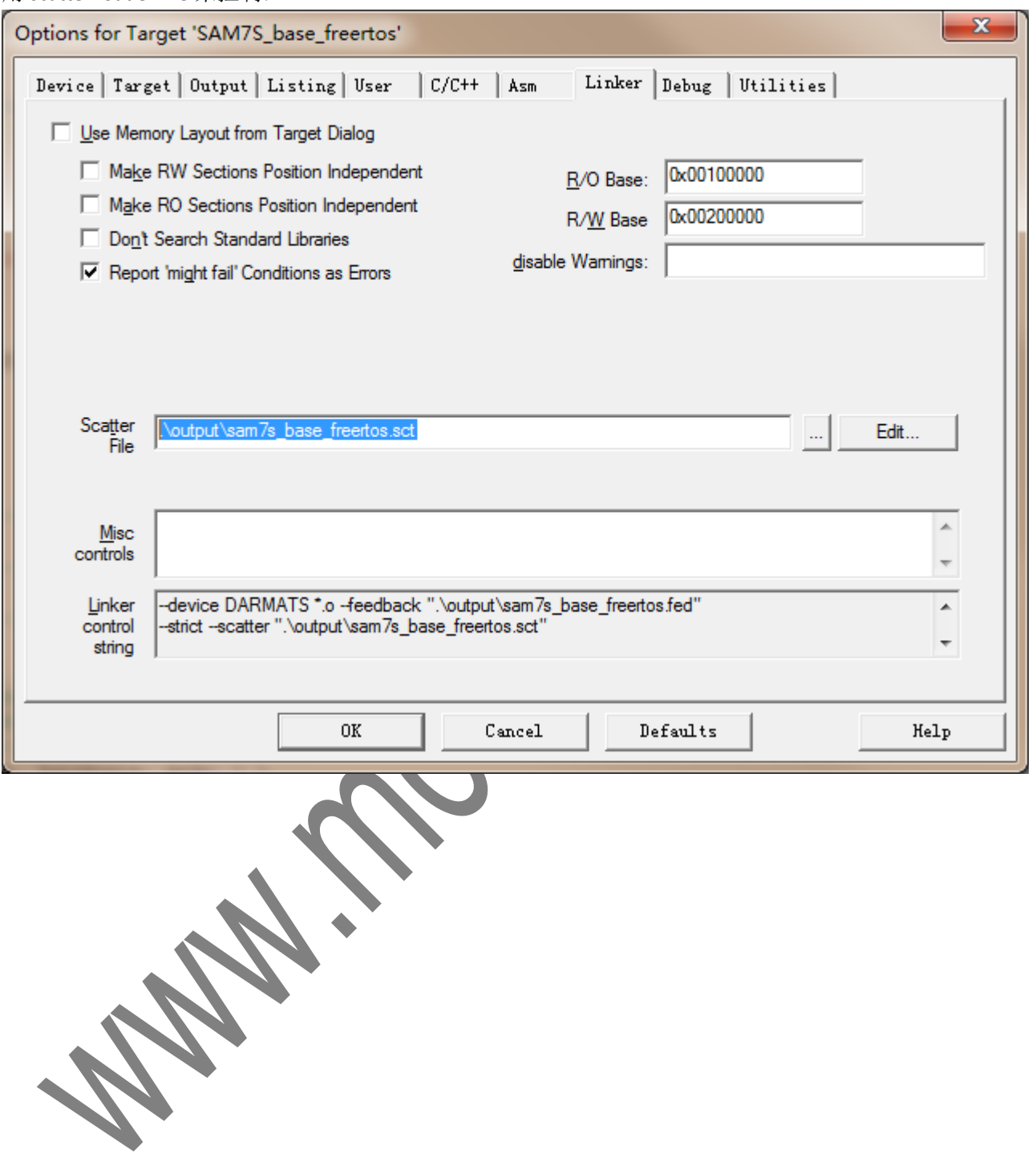

Debug 选项卡中配置使用软件仿真:

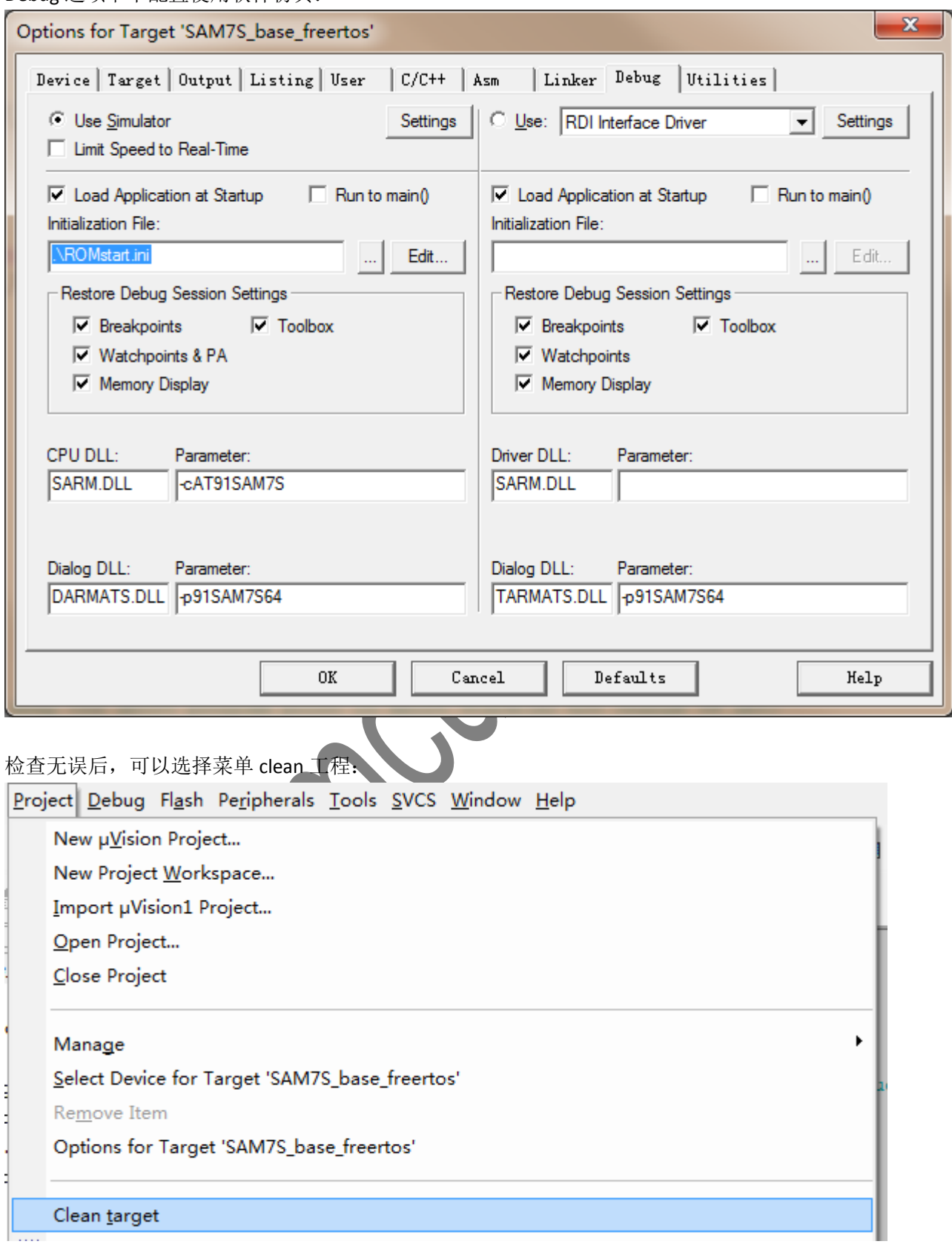

#### **Mcuzone Application Notes Contract Contract Contract Contract Contract Contract Contract Contract Contract Contract Contract Contract Contract Contract Contract Contract Contract Contract Contract Contract Contract Contra**

然后重新编译工程:

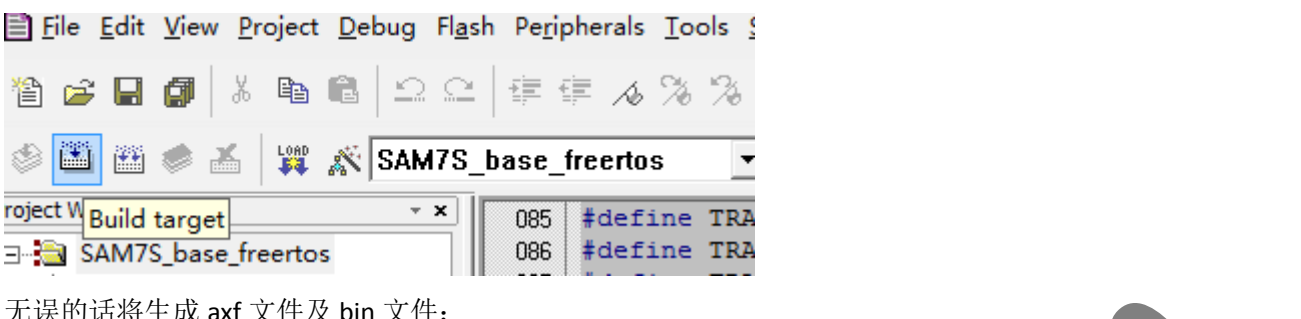

#### 无误的话将生成 axf 文件及 bin 文件:

 $\overline{\phantom{a}}$ .\output\sam7s\_base\_freertos.sct(36): warning: L6314W: No section matches pattern rtt.o(RO). .\output\sam7s\_base\_freertos.sct(37): warning: L6314W: No section matches pattern adc.o(RO).<br>.\output\sam7s\_base\_freertos.sct(37): warning: L6314W: No section matches pattern adc.o(RO).<br>.\output\sam7s\_base\_freertos.sct(43) Program Size: Code=7680 RO-data=124 RW-data=76 ZI-data=9320 eertos\output\sam ".\output\sam7s\_base\_freertos.axf" - 0 Error(s), 8 Warning(s).

#### 注意编译后的 memmap:

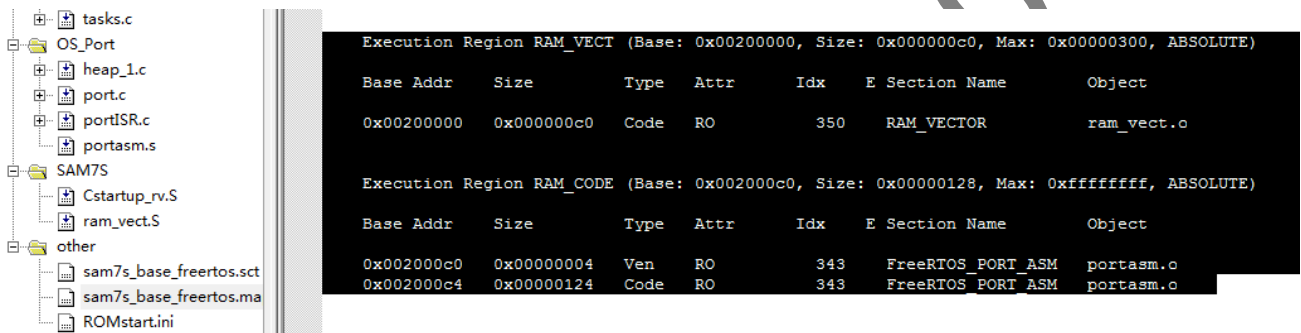

Execution Region ER\_data\_ram (Base: 0x002001e8, Size: 0x000020b4, Max: 0xffffffff, ABSOLUTE)

portasm.s 中的代码在 RAM 中运行。

# **3.** 模拟仿真

# **3.1** 简单仿真

点击 debug 按钮:

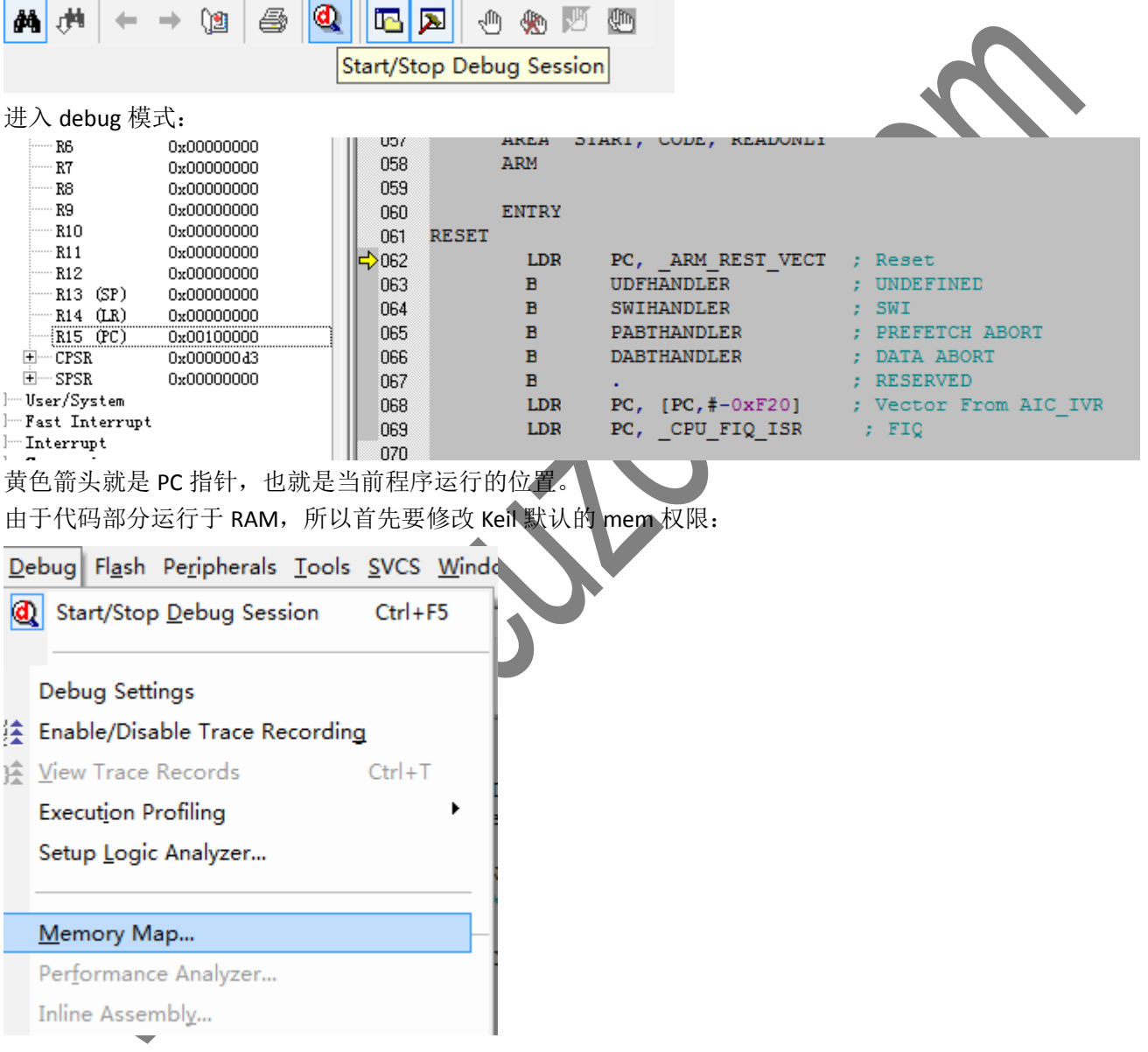

### **Mcuzone Application Notes Contract Contract Contract Contract Contract Contract Contract Contract Contract Contract Contract Contract Contract Contract Contract Contract Contract Contract Contract Contract Contract Contra**

首先删除内部 RAM:

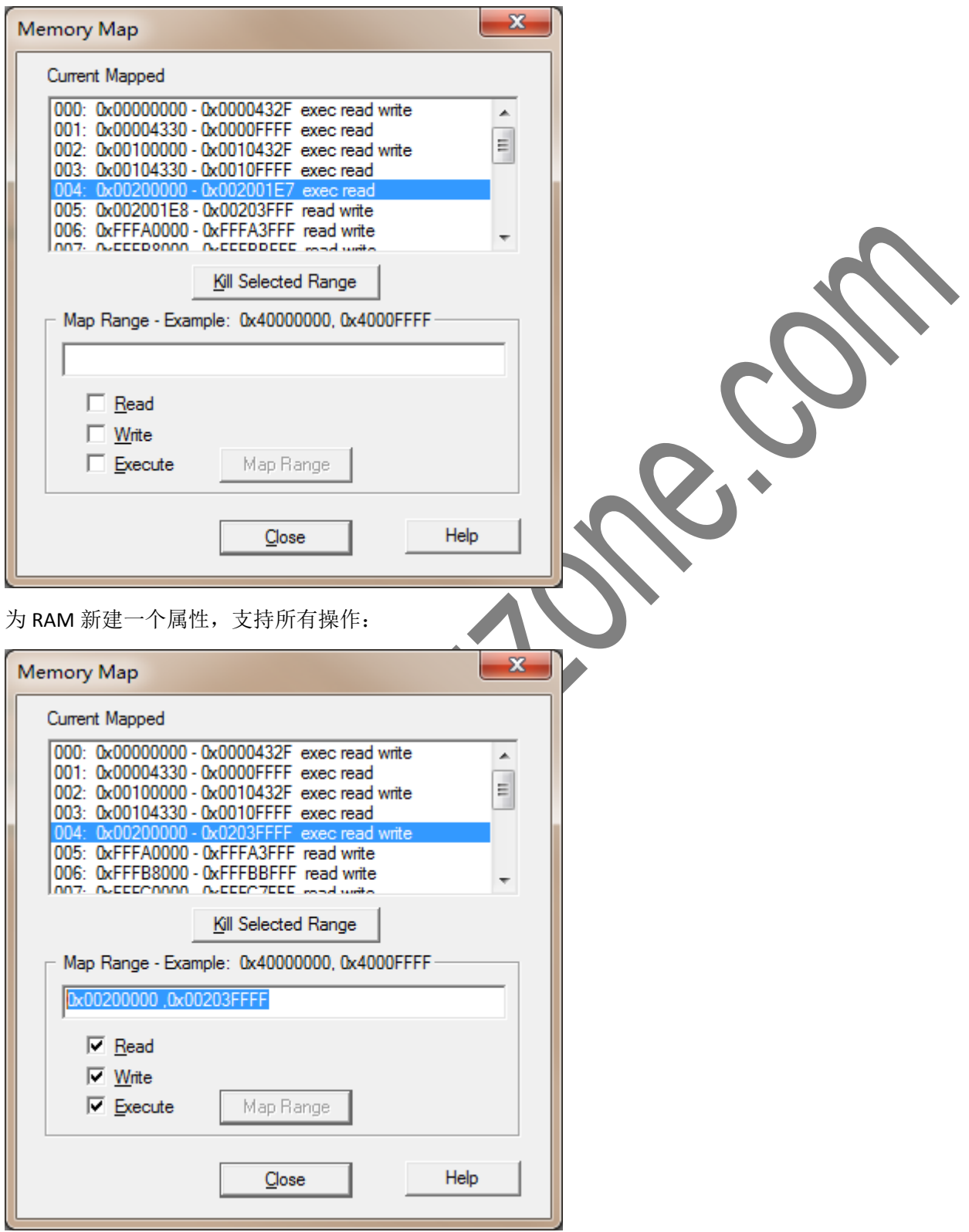

选择 Map Range 新建新的 memmap。

#### **Mcuzone Application Notes Contract Contract Contract Contract Contract Contract Contract Contract Contract Contract Contract Contract Contract Contract Contract Contract Contract Contract Contract Contract Contract Contra**

打开文件 main.c,并设置断点:

while  $(1)$  $24$ 25 Ŧ 26  $LED\_Set(0);$  $27$ vTaskDelay(250); 28 LED Set $(1)$ ; 29 vTaskDelay(250); 30 LED Set $(2)$ ; 31 vTaskDelay(250); 32 33  $LED\_Clear(0);$ 34  $LED$   $Clear(1);$ 35 LED\_Clear(2); 36 vTaskDelay(248); 37 3 38

打开外设窗口的 PIO 窗口:

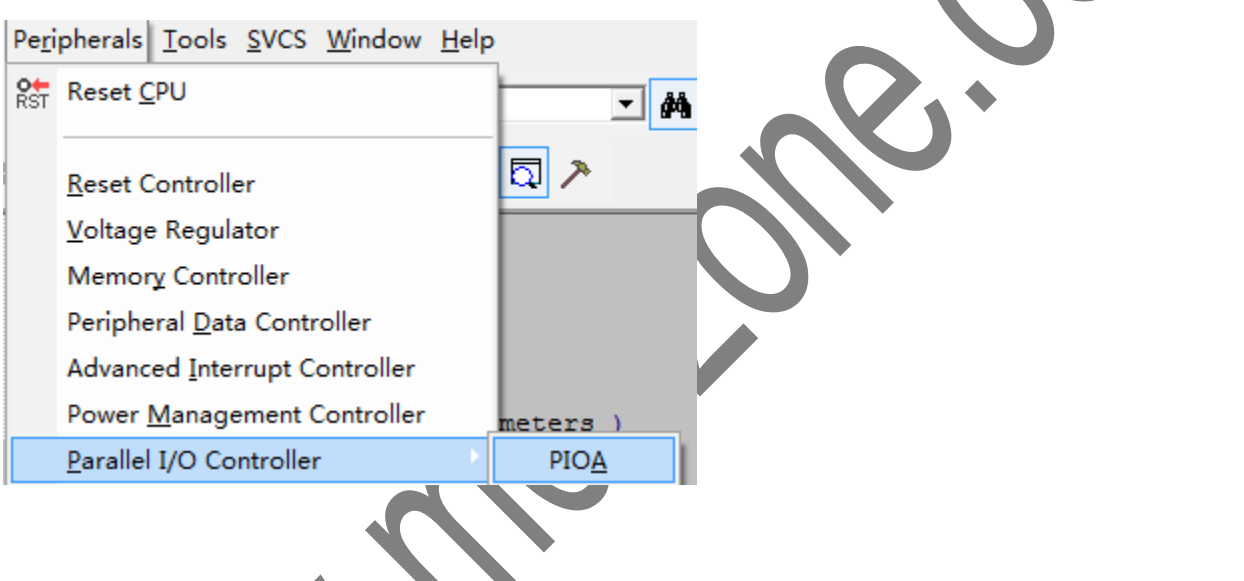

模拟的 PIO 出现:

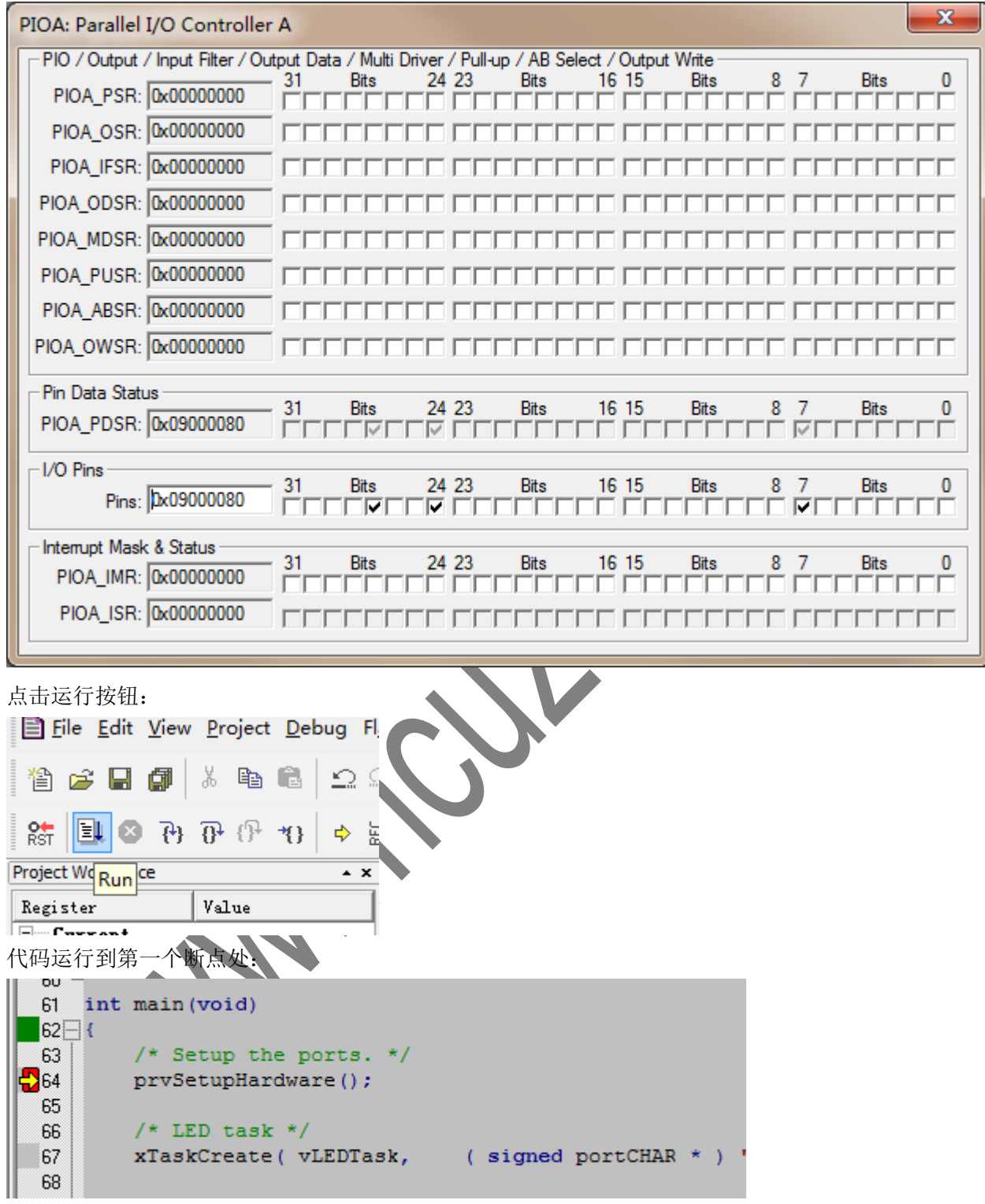

#### 再次点击运行,停在 LED 任务中:

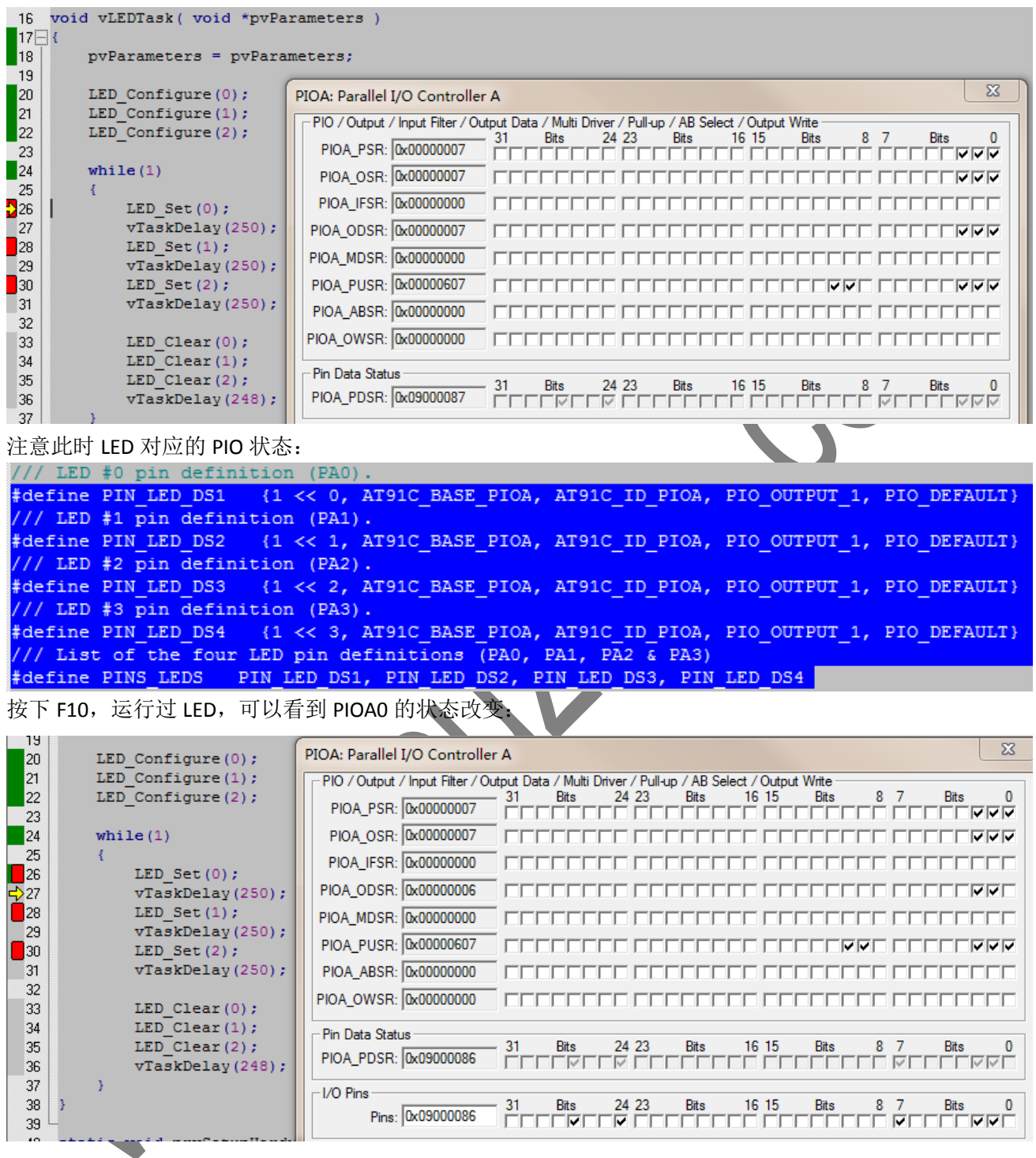

#### **Mcuzone Application Notes Template A.1 Mcuzone Application Notes** Template A.1

#### PIOA0 变成了低电平。再次运行可以看到对应引脚的变化:

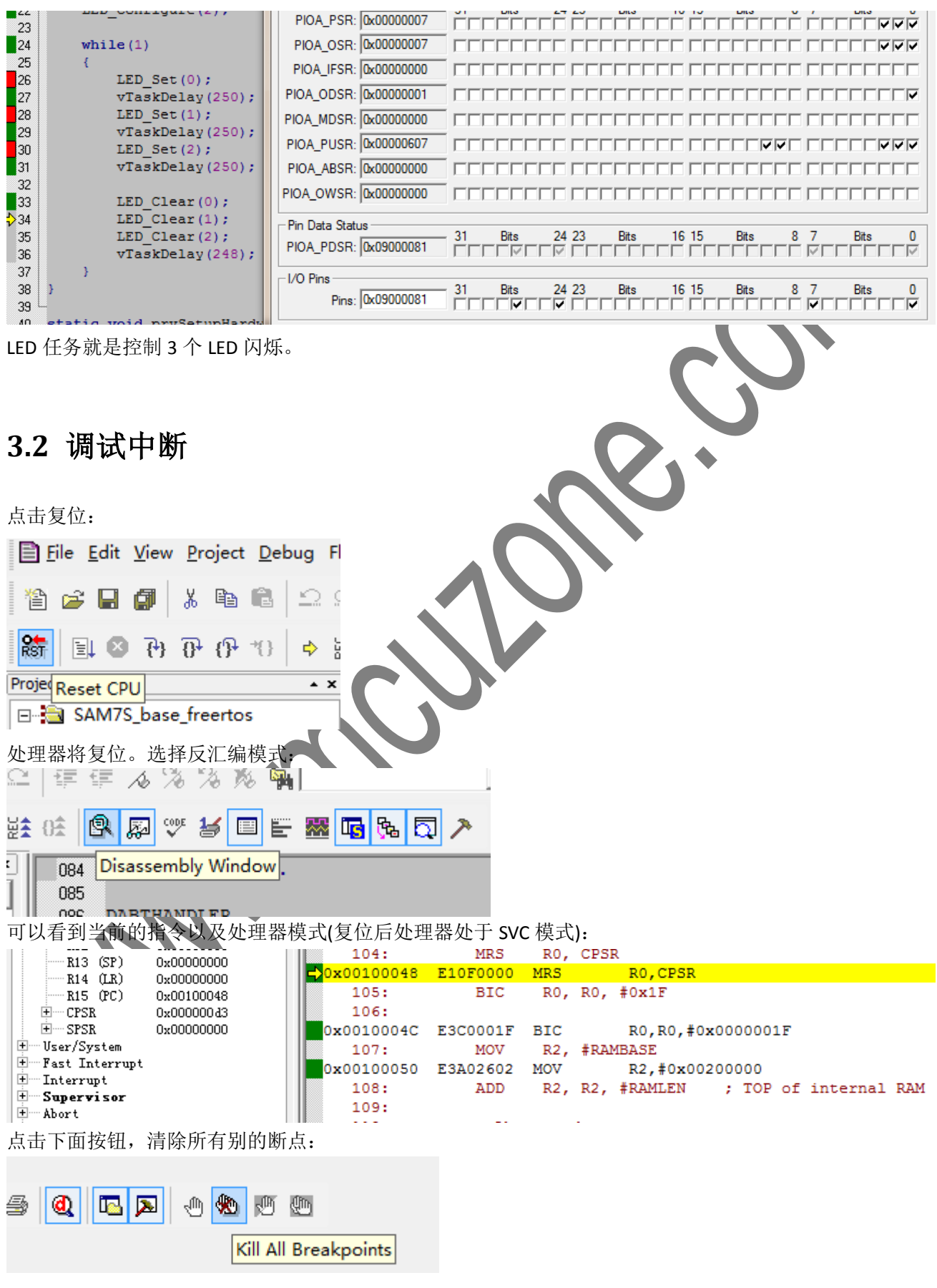

在 **SAM7S** 上运行 **FreeRTOS MAN2003A**

FreeRTOS 中有 PIT 中断,为了调试中断,可以在 portsam.S 中的 IRQ 异常服务程序处打断点:

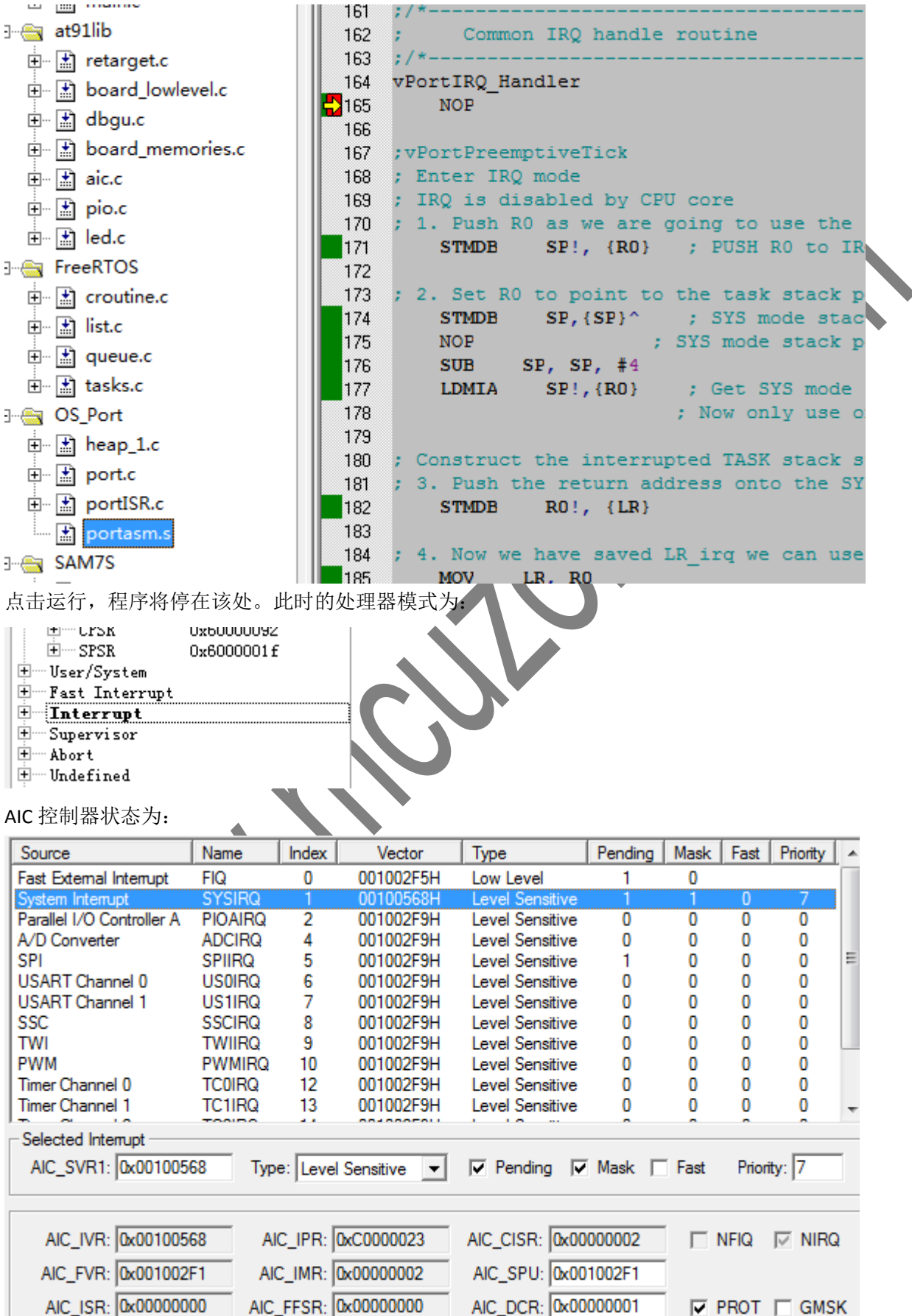

在 **SAM7S** 上运行 **FreeRTOS MAN2003A**

PIT 状态为:

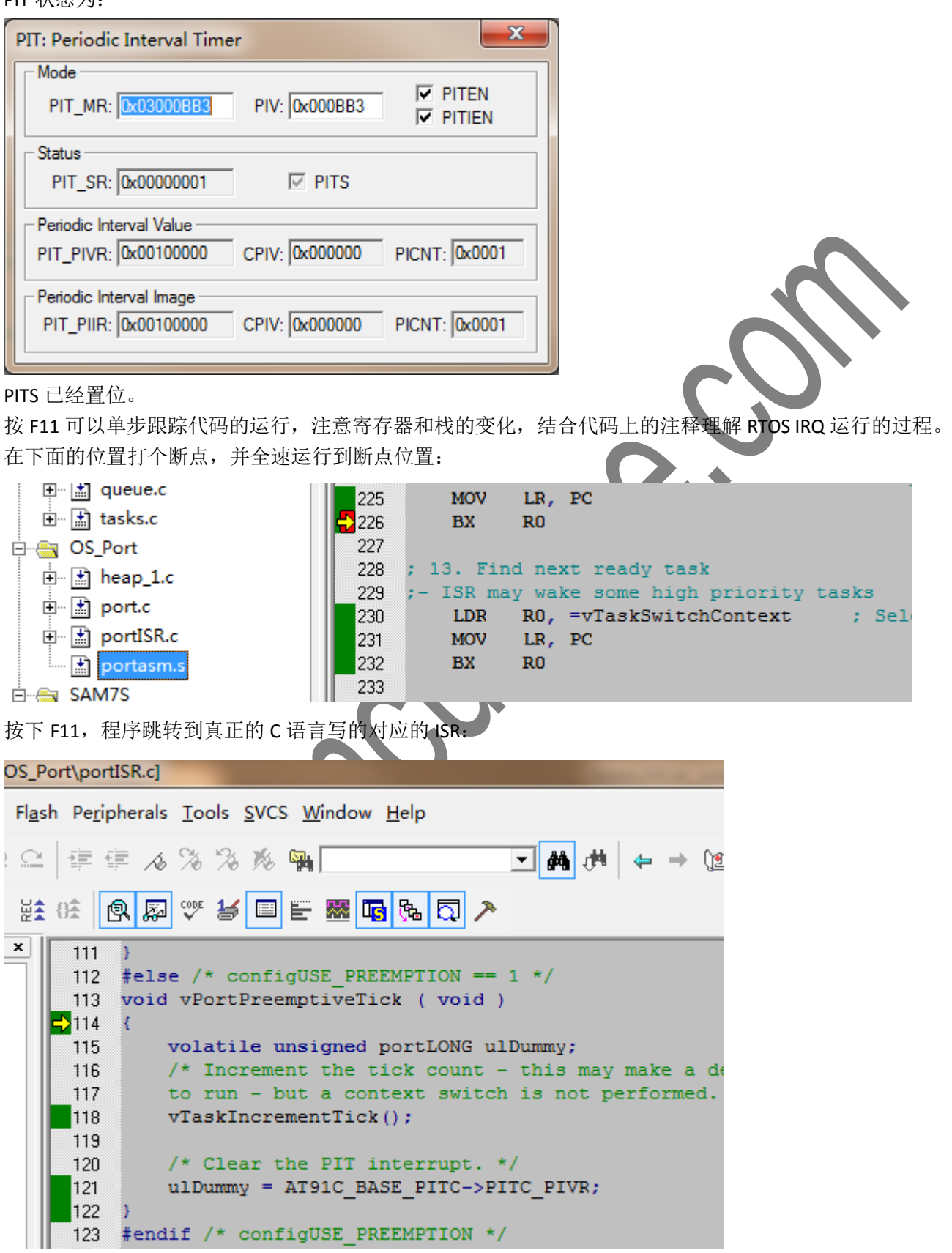

### **3.3** 调试任务

任务(task)可以任务是 RTOS 的一个独立执行单元,一个任务(task)认为它自己独享了系统资源。但实际的任 务被调度器调度运行。

复位处理器,并清除前面的断点。

任务的创建可以跟踪如下代码来了解。

在 port.c 的如下位置打个断点:

打开 mem 窗口,并查看此位置:

0x00200480: A5A5A5A5 A5A5A5A5 A5A5A5A5 A5A5A5A5 0x00200490: A5A5A5A5 A5A5A5A5 A5A5A5A5 A5A5A5A5 0x002004A0: A5A5A5A5 A5A5A5A5 A5A5A5A5 A5A5A5A5 0x002004B0: A5A5A5A5 A5A5A5A5 A5A5A5A5 A5A5A5A5 0x002004C0: A5A5A5A5 A5A5A5A5 A5A5A5A5 A5A5A5A5 0x002004D0: A5A5A5A5 A5A5A5A5 A5A5A5A5 A5A5A5A5

0x002004E0: A5A5A5A5 A5A5A5A5 A5A5A5A5 |

Address: 0x00200480

tches

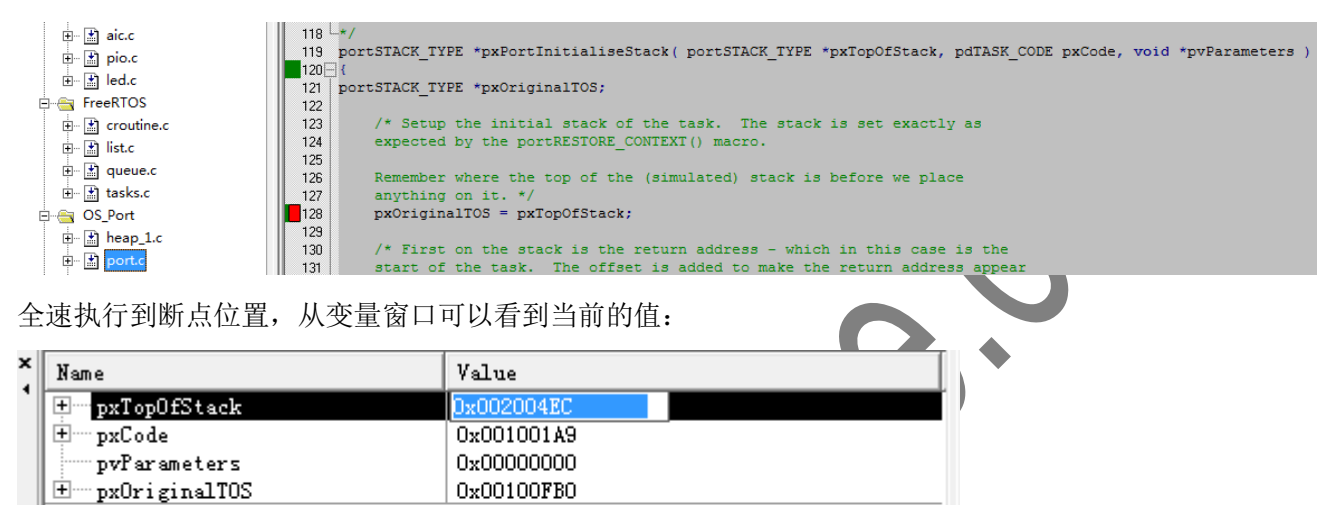

▲

 $\overline{\phantom{a}}$ 

A5A5A5A5

#### **Mcuzone Application Notes Template A.1 Mcuzone Application Notes** Template A.1

按 F11 单步执行到函数结束,可以看到系统构造的任务栈及新的栈位置:

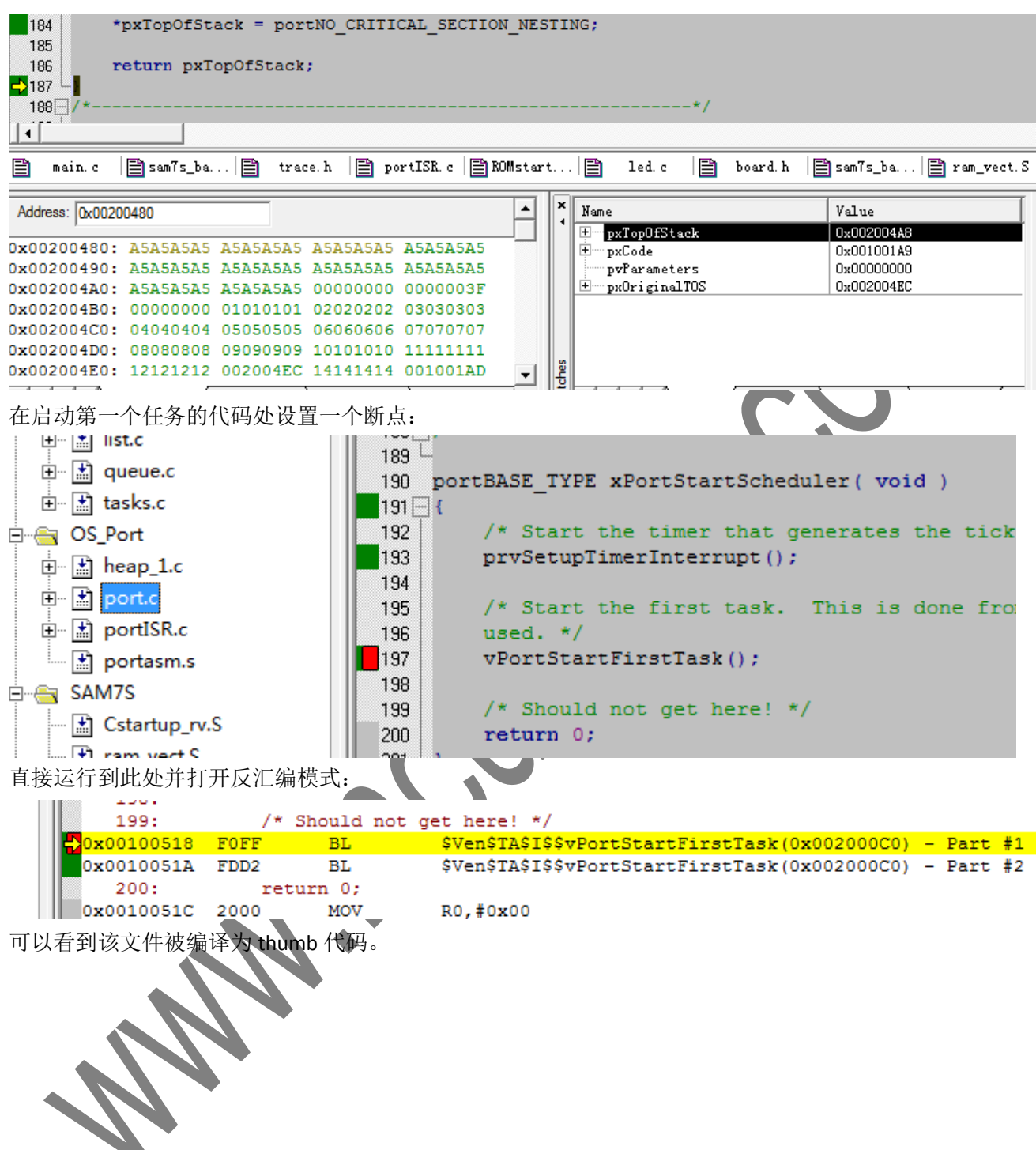

#### **Mcuzone Application Notes Template A.1 Mcuzone Application Notes** Template A.1

按 F11 单步跟入,系统进入启动第一个任务的代码: VIAN2003\_SAM7S\_base\_freertos\OS\_Port\portasm.s] ash Peripherals Tools SVCS Window Help 建建る物物陶器 地  $\mathbf{r}$ **AA** ᄬ*ᄫ*▐▊ᇀᇔᇛᇜᇚᆋᅔ 续晓 風 圂 063 064  $\mathbf{H}$ vPortStartFirstTask 065 ÷ 066 ٠. Start the first ready task 067  $7^{*}$ 068 portRESTORE CONTEXT 069 vPortStartFirstTask 070 RUN NEXT TASK 071 ; make sure this function is called in SVO 072 ; 1. Set the LR to the task stack RO, =pxCurrentTCB 073 LDR. R0, [R0] 074 **LDR** 075 **LDR** LR, [RO] ; First Item is pxTop 076 077 The critical nesting depth is the f: 078 ; 2. Load it into the ulCriticalNesting va 079 **LDR** RO, =ulCriticalNesting **LDMFD**  $LR!, {R1}$ 080 081 **STR** R1, [R0] 082 083 ; 3. Get the SPSR from the stack. **LDMFD** 084  $LR!,$  {RO} 085 **MSR** SPSR cxsf, RO 单步运行到如下位置:  $\sim$ R3 0x00100519 vPortStartFirstTask **DR9** 0x00000001  $R4$ 070 RUN NEXT TASK Dx0020223c · R5 ; make sure this function is called in SVC mode 071  $0 \times 000000000$ - R<sub>B</sub> 072 ; 1. Set the LR to the task stack  $- R7$ 0x00000000 LDR. RO, =pxCurrentTCB - R8 0x00000000 073  $\cdot$  R9 0x00000000 **LDR** R0, [R0] 074  $- R10$ 0x00000000 **LDR** LR, [RO] ; First Item is pxTopOfStack 075 0x00000000  $-B11$ 076  $R12$ 0x00100733 The critical nesting depth is the first item on the stack.  $077$  $R13(SP)$ 0x00203fc8 ; 2. Load it into the ulCriticalNesting variable. 078 R14 (LR)<br>R15 (PC) 0x002004a8<br>0x00200030 LDR RO, =ulCriticalNesting 079  $\overline{E}$   $\cdots$  CPSR **LDMFD**  $LR!,$   $\{R1\}$ 0x400000d3 080 **E** SPSR 0x00000000 081 **STR**  $R1, [R0]$ 注意此时的处理器模式为 SVC, 而 LR 的值, 正是前面构建的任务的 stack 值。

单步运行到函数末,可以看到寄存器的恢复情况:

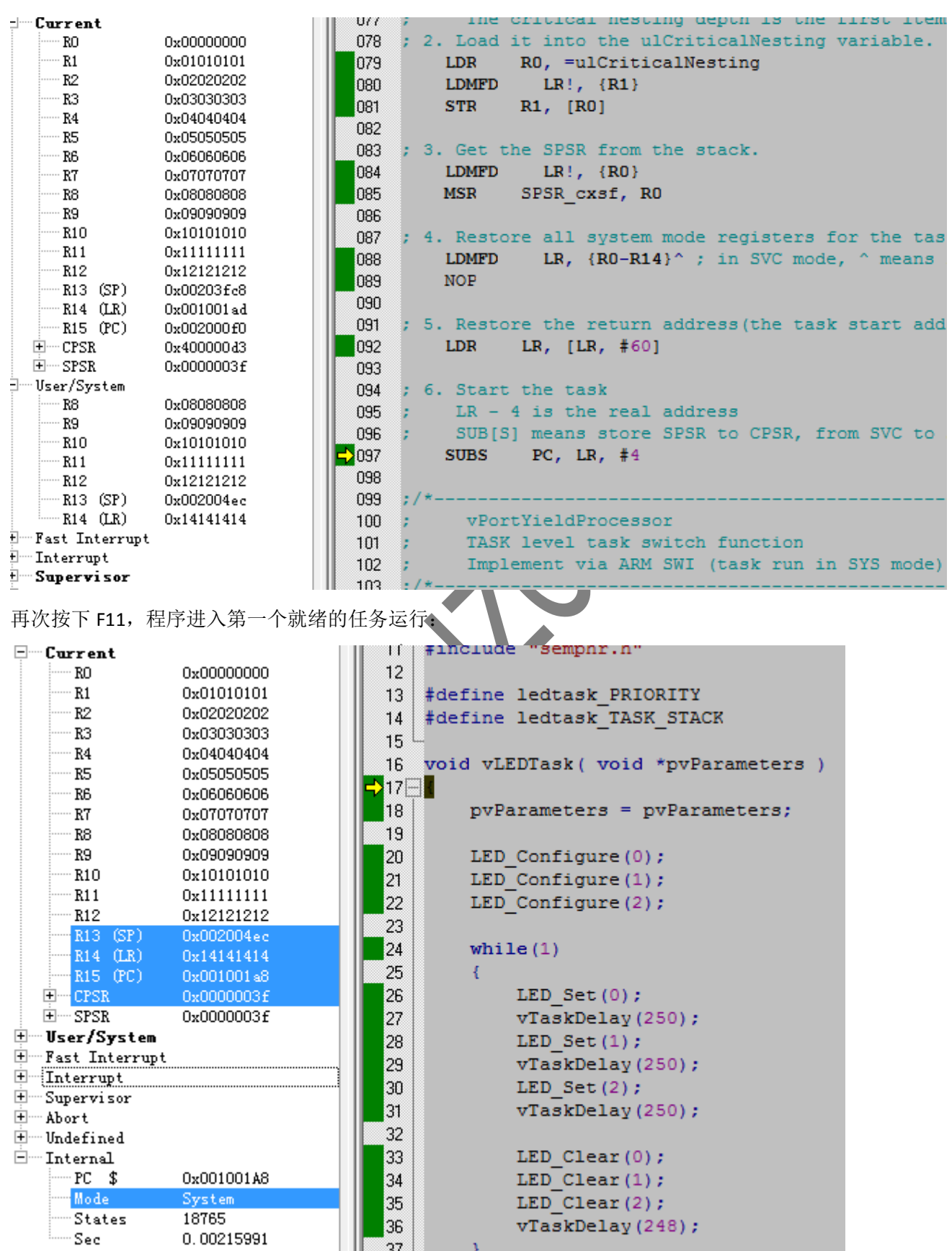

此时的处理模式为 system, 所以的寄存器均为任务创建时的状态。

#### 在 **SAM7S** 上运行 **FreeRTOS MAN2003A**